# Forms Mode User's Manual

Forms-Mode version 1.2, patchlevel 7

July 1991

Johan Vromans jv@mh.nl

Copyright  $\odot$  1989,1990,1991 Free Software Foundation, Inc.

Permission is granted to make and distribute verbatim copies of this manual provided the copyright notice and this permission notice are preserved on all copies.

## <span id="page-2-0"></span>31 Forms mode

Forms mode is an Emacs major mode for working with simple plain-text databases in a forms-oriented manner. In forms mode, the information in these files is presented in an Emacs window in a user-defined format, one record at a time. Forms can be inspected read-only (viewing) or modified and updated.

Forms mode is not a simple major mode, but requires two files to do its job: a control file and a data file. The data file holds the actual data which will be presented. The control file describes how it will be presented.

### 31.1 What is in a forms

Let's illustrate forms mode with an example. Suppose you are looking at your /etc/passwd file, and your screen looks as follows:

```
====== /etc/passwd ======
User : root Uid: 0 Gid: 1
Name : Super User
Home : /
Shell: /bin/sh
```
As you can see, the familiar fields from the entry for the super user are all there, but instead of being colon-separated on one single line, they make up a forms.

The contents of the forms consists of the contents of the fields of the record (e.g. "root", "0", "1", "Super User") interspersed with normal text (e.g "User : ", "Uid: ").

You can define yourself how text and fields will be used to make up the forms.

When you modifiy the contents of the forms, it will be analyzed and the new contents of the fields of this record will be extracted. It possible, the file will be updated with the new contents.

## 31.2 Data file format

Files for use with forms mode are very simple – each record (line) forms the contents one form. Each record is supposed to consist of a number of fields. These fields are separated by the value of the string forms-field-sep, which is a TAB by default.

Fields may contain text which shows up in the forms in multiple lines. These lines are separated in the field using a pseudo-newline character which is defined by the value of the string forms-multi-line. Its default value is a Control-K character. If it is set to nil multiple line fields are prohibited.

## 31.3 Control file format

The control file serves two purposes.

First, it defines the data file to use, and its properties.

<span id="page-3-0"></span>Second, the Emacs buffer it occupies will be used by the forms mode to display the forms.

The contents of the control file are evaluated using the Emacs command eval-currentbuffer, hence must contain valid Emacs-lisp expressions. These expressions must set the following lisp variables to a suitable value:

#### forms-file

This variable must be set to the name of the data file.

Example:

(setq forms-file "my/data-file")

#### forms-format-list

This variable describes the way the fields of the record are formatted on the screen. See the next section for details.

#### forms-number-of-fields

This variable holds the number of fields in each record of the data file. Example:

```
(setq forms-number-of-fields 10)
```
An error will be given if one of the above values has not been set.

Other variables that may be set from the control file are optional. Most of them have suitable default values.

#### forms-field-sep

This variable may be used to designate the string which separates the fields in the records of the data file. If not set, it defaults to a string containing a single TAB character.

Example:

(setq forms-field-sep "\t")

#### forms-read-only

If set to a value other than nil, the data file is treated read-only. If the data file can not be written into, read-only mode is enforced. The default value for forms-read-only is derived from the access permissions of the data file. Example:

(set forms-read-only t)

#### forms-multi-line

This variable may be set to allow multi-line text in fields. It should be set to a string of one character, which denotes the pseudo new-line character to be used to separate the text lines.

Its default value is Control-K (octal 013). If set to nil, multi-line text fields are prohibited.

It may not be a character contained in forms-field-sep. Example:

```
(setq forms-multi-line "\C-k")
```
#### forms-forms-scroll

See [Section 31.6 \[Forms Mode Commands\], page 5,](#page-6-0) for the description.

```
forms-forms-jump
```
See [Section 31.6 \[Forms Mode Commands\], page 5,](#page-6-0) for the description.

#### forms-new-record-filter

The control file may define a function forms-new-record-filter, or set forms-new-record-filter to such a function. If so, this function is called when a new record is created to supply default values for fields.

#### forms-modified-record-filter

The control file may define a function forms-modified-record-filter, or set forms-modified-record-filter to such a function. If so, this function is called when a record is modified, just before writing the modified record back to the data file.

## 31.4 The forms format description

The value of the variable forms-format-list is used to specify the format of the forms. It must be a list of formatting elements, each of which can be a string, number, lisp list or a lisp symbol that evaluates to one of these. The formatting elements are processed in the order they appear in the list.

A string formatting element is inserted in the forms "as is".

A number element selects a field of the record. The contents of this field are inserted. The first field of the record has number 1 (one).

A lisp list specifies a function call. This function is called every time a record is displayed, and its result, that must be a string, is inserted in the forms. The function should do nothing but returning a string. The fields of the record being displayed are available to this function as the list forms-fields and can be accessed using (nth FIELD NUMBER forms-fields). Fields are numbered starting from 1 (one).

A lisp symbol must evaluate to one of the above possibilities.

If a record does not contain the number of fields as specified in forms-number-offields, a warning message will be printed. Excess fields are ignored, missing fields are set to empty.

The control file which shows your /etc/passwd file as demonstrated in the beginning of this document might look as follows:

;; This demo visits /etc/passwd.

```
(setq forms-file "/etc/passwd")
(setq forms-number-of-fields 7)
(setq forms-read-only t) ; to make sure
(setq forms-field-sep ":")
(setq forms-multi-line nil) ; not allowed
(setq forms-format-list
     (list
      " == == = /etc/passwd == == =& \n\n\frac{n}{n}"User : " 1
      " Uid: " 3
```

```
" Gid: " 4
"\ln\ln""Name : " 5
" \n\ln \n\ln"Home : " 6
" \n\ln \n\ln"Shell: " 7
"\n"))
```
When functions are to be used in forms-format-list they must be quoted to prevent them from being evaluated too early:

```
(setq forms-format-list
      (list
       "====== " forms-file " ======\n\lambda^n"
       "User : " 1
       '(make-string 20 ?-)
       ...
      ))
```
Alternatively, instead of quoting the functions, the whole list may be quoted:

```
(setq forms-format-list
    '(
      "====== " forms-file " ======\n\pi"User : " 1
      (make-string 20 ?-)
      ...
     ))
```
Upon startup, the contents of forms-format-list are validated. If errors are encountered, processing is aborted with an error message which includes a descriptive text. See [Section 31.9 \[Error Messages\], page 8,](#page-9-0) for a detailed list of error messages.

## 31.5 Modifying The Forms Contents

If a forms is not read-only, it's contents can be modified.

All normal editor commands may be used to change the forms. There is no distinction between the "fixed" text and the text from the fields of the records. However, upon completion, the forms is parsed to extract the new contents of the fields. The "fixed" portions of the forms are used to delimit the fields, these portions should therefore not be modified to avoid the risk that the field contents cannot be determined. Moreover, ambiguous field contents, which can not be discriminated from "fixed" text, must be avoided.

If the contents of the forms cannot be recognized properly, this is signaled using a descriptive text. See [Section 31.9 \[Error Messages\], page 8](#page-9-0), for more info. The cursor will indicate the last part of the forms which was successfully parsed.

If forms-modified-record-filter has been set, this function is called before the new data is written to the data file. The function is called with one argument: a vector that contains the contents of the fields of the record. Fields can referenced or modified using the <span id="page-6-1"></span>lisp functions aref and aset. The first field has number 1 (one). The function must return the (possibly modified) vector to the calling environment.

```
(defun my-modified-record-filter (record)
  ;; modify second field
  (aset record 2 (current-time-string))
  record ; return it
\lambda(setq forms-modified-record-filter 'my-modified-record-filter)
```
## <span id="page-6-0"></span>31.6 Forms mode commands

#### M-x forms-find-file file

Visits file, runs eval-current-buffer on it, and puts the buffer into forms-mode. The first record of the data file will be loaded and shown.

The modeline will display the major mode "Forms" followed by the minor mode "View" if the file is visited read-only. The number of the current record  $(n)$  and the total number of records  $(t)$  in the file is shown in the modeline as " $n/t$ ".

For example:

--%%-Emacs: passwd-demo (Forms View 1/54)----All-------

#### M-x forms-find-file-other-window file

This command is similar to forms-find-file, but visits the file in another window.

If the buffer is not read-only, you may change the buffer to modify the fields in the record. When the current record is left, e.g. by switching to another record, the contents of the buffer are parsed using the specifications in forms-format-list, and a new record is constructed which replaces the current record in the data file. Fields of the record which are not shown in the forms are not modified; they retain their original contents.

Most forms mode commands are bound to keys, and are accessible with the conventional C-c prefix. In read-only mode this prefix is not used. See [Section 31.7 \[Key Bindings\],](#page-8-0) [page 7,](#page-8-0) for the default key bindigs used by forms mode.

The following commands are available within forms mode.

#### forms-next-record

shows the next record. With a prefix argument, show the n-th next record.

#### forms-prev-record

shows the previous record. With a prefix argument, show the n-th previous record.

#### forms-jump-record

jumps to a record by number. A prefix argument is used for the record number to jump to. If no prefix argument is supplied, a record number is asked for in the minibuffer.

If an invalid record number is supplied, an error message is displayed reading the offending record number, and the allowable range of numbers.

#### forms-first-record

jumps to the first record.

#### <span id="page-7-0"></span>forms-last-record

jumps to the last record. Also re-counts the number of records in the data file.

#### forms-next-field

jumps to the next field in the forms. With a numeric argument: jumps that many fields, or to the first field if there are not that many fields left.

Jumping to fields is implemented using markers, which are placed in front of the fields. If the contents of the forms are modified, the markers are adjusted. However, if text around a marker has been deleted from the screen and inserted again it is possible that this marker no longer points at its field correctly. See Section "Markers" in the GNU Emacs Lisp Manual, for more information on markers.

#### forms-view-mode

switches to read-only mode. Forms mode commands may no longer be prefixed with C-c.

#### forms-edit-mode

switches to edit mode. Forms mode commands must be prefixed with C-c. Switching to edit mode is only possible if write access to the data file is allowed.

#### forms-insert-record

create a new record, which is inserted before the current record. An empty form is presented, which can be filled in using familiar editor commands. With a prefix argument: the new record is created after the current one.

If a function forms-new-record-filter was defined in the control file, this function is called to fill in default values for fields. The function is passed a vector of empty strings, one for each field. For convenience, an additional element is added so the numbers of the elements are the same as the numbers used in the forms description. The function must return the (updated) vector.

Instead of defining the function, forms-new-record-filter may be set to a function.

Example:

```
(defun my-new-record-filter (fields)
  (aset fields 5 (login-name))
  (aset fields 1 (current-time-string))
  ;; and return it
 fields)
(setq forms-new-record-filter 'my-new-record-filter)
```
#### forms-delete-record

deletes the current record. You are prompted for confirmation before the record is deleted unless a prefix argument has been provided.

#### forms-search regexp

searches for regexp in all records following this one. If found, this record is shown.

The next time it is invoked, the previous regexp is the default, so you can do repeated searches by simply pressing RET in response to the prompt.

#### <span id="page-8-1"></span>revert-buffer

reverts a possibly modified forms to its original state. It only affect the record currently in the forms.

#### forms-exit

terminates forms processing. The data file is saved if it has been modified.

#### forms-exit-no-save

aborts forms processing. If the data file has been modified Emacs will ask questions.

#### describe-mode

gives additional help.

#### save-buffer

saves the changes in the data file, if modified.

If the variable forms-forms-scrolls is set to a value other than nil (which it is, by default), the Emacs functions scroll-up and scroll-down will perform a forms-nextrecord and forms-prev-record when in forms mode. So you can use your favourite page commands to page through the data file.

Likewise, if the variable forms-forms-jump is not nil (which it is, by default), Emacs functions beginning-of-buffer and end-of-buffer will perform forms-first-record and forms-last-record when in forms mode.

After forms mode is entered, functions contained in forms-mode-hooks are executed to perform user defined customization.

### <span id="page-8-0"></span>31.7 Key bindings

This section describes the key bindings as they are defined when invoking forms mode. All commands must be prefixed with  $C-c$  when editing a forms. If a forms is read-only,  $C-c$ is not used. The only exception to this rule is forms-next-field, which is bound to TAB in all maps.

```
C-c TAB forms-next-field
C-c SPC forms-next-record
C-c < forms-first-record
C-c > forms-first-record
C-c d forms-delete-record
C-c e forms-edit-mode
C-c i forms-insert-record
C-c j forms-jump-record
C-c n forms-next-record
C-c p forms-prev-record
C-c q forms-exit
C-c s regexp
         forms-search
C-c v forms-view-mode
C-c x forms-exit-no-save
C-c ? describe-mode
C-c DEL forms-prev-record
```
### <span id="page-9-1"></span>31.8 Miscellaneous

A global variable forms-version holds the version information of the current implementation of forms mode.

It is very convenient to use symbolic names for the fields in a record. The function forms-enumerate provides an elegant means to define a series of variables to consecutive numbers. The function returns the higest number used, so it can be used to set forms-number-of-fields also:

```
(setq forms-number-of-fields
     (forms-enumerate
       '(field1 field2 field3 ... )))
```
field1 will be set to 1, field2 to 2 and so on.

Care has been taken to localize the current information of the forms mode, so it is possible to visit multiple files in forms mode simultaneously, even if they have different properties.

Since buffer-local functions are not available in this version of GNU Emacs, the definitions of the filter functions forms-new-record-filter and forms-modified-recordfilter are copied into internal, buffer local variables when forms-mode is initialized.

If a control file is visited using the standard find-file commands, forms mode can be enabled with the command M-x forms-mode.

Forms mode will be automatically enabled if the file contains the string "-\*- forms -\*-" somewhere in the first line. However, this makes it hard to edit the control file itself so you'd better think twice before using this.

The default format for the data file, using TAB to separate fields and C-k to separate multi-line fields, matches the file format of some popular Macintosh database programs, e.g. FileMaker. So forms-mode could decrease the need to use Apple computers.

## <span id="page-9-0"></span>31.9 Error Messages

This section describes all error messages which can be generated by forms mode.

```
'forms-file' has not been set
           The variable forms-file was not set by the control file.
'forms-number-of-fields' has not been set
           The variable forms-number-of-fields was not set by the control file.
'forms-number-of-fields' must be > 0
           The variable forms-number-of-fields did not contain a positive number.
'forms-field-sep' is not a string
'forms-multi-line' must be nil or a one-character string
           The variable forms-multi-line was set to something other than nil or a
           single-character string.
'forms-multi-line' is equal to 'forms-field-sep'
           The variable forms-multi-line may not be equal to forms-field-sep for this
           would make it impossible to distinguish fields and the lines in the fields.
```

```
'forms-format-list' has not been set
```

```
'forms-format-list' is not a list
```
The variable forms-format-list was not set to a lisp list by the control file.

#### Forms error: field number XX out of range 1..NN

A field number was supplied with a value of XX, which was not greater than zero and smaller than or equal to the number of fields in the forms, NN.

#### Forms error: not a function FUN

The first element of the lisp list specified in forms-format-list did not have a function value.

#### Invalid element in 'forms-format-list': XX

A list element was supplied in forms-format-list which was not a string, number nor a lisp list.

#### Parse error: not looking at "..."

When re-parsing the contents of a forms, the text shown could not be found.

#### Parse error: cannot find "..."

When re-parsing the contents of a forms, the text shown, which separates two fields, could not be found.

Parse error: cannot parse adjacent fields XX and YY Fields XX and YY were not separated by text, so could not be parsed again.

#### Record has XX fields instead of YY

The number of fields in this record in the data file did not match forms-numberof-fields. Missing fields will be set to empty.

#### Multi-line fields in this record - update refused!

The current record contains newline characters, hence can not be written back to the data file, for it would corrupt it.

probably a field was set to a multi-line value, while the setting of forms-multiline prohibited this.

#### Record number XX out of range 1..YY

A jump was made to non-existing record XX. YY denotes the number of records in the file.

#### Stuck at record XX

An internal error prevented a specific record from being retrieved.

### 31.10 Examples

The following example exploits most of the features of forms-mode. This example is included in the distribution as file forms-d2.el.

;; demo2 -- demo forms-mode -\*- emacs-lisp -\*-

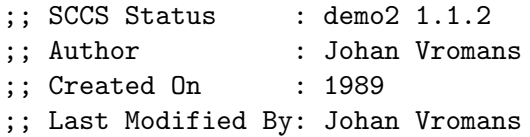

```
;; Last Modified On: Mon Jul 1 13:56:31 1991
;; Update Count : 2
;; Status : OK
;;
;; This sample forms exploit most of the features of forms mode.
;; Set the name of the data file.
(setq forms-file "forms-d2.dat")
;; Use 'forms-enumerate' to set field names and number thereof.
(setq forms-number-of-fields
      (forms-enumerate
       '(arch-newsgroup ; 1
arch-volume ; 2
arch-issue ; and ...
arch-article ; ... so
arch-shortname ; ... ... on
arch-parts
arch-from
arch-longname
arch-keywords
arch-date
arch-remarks)))
;; The following functions are used by this form for layout purposes.
;;
(defun arch-tocol (target &optional fill)
  "Produces a string to skip to column TARGET. Prepends newline if needed.
The optional FILL should be a character, used to fill to the column."
  (if (null fill)
      (setq fill ? ))
  (if (< target (current-column))
      (concat "\n" (make-string target fill))
    (make-string (- target (current-column)) fill)))
;;
(defun arch-rj (target field &optional fill)
  "Produces a string to skip to column TARGET minus the width of field FIELD.
Prepends newline if needed. The optional FILL should be a character,
used to fill to the column."
  (arch-tocol (- target (length (nth field forms-fields))) fill))
;; Record filters.
;; This example uses the (defun ...) method of defining.
;;
(defun forms-new-record-filter (the-record)
  "Form a new record with some defaults."
  (aset the-record arch-from (user-full-name))
```

```
(aset the-record arch-date (current-time-string))
  the-record ; return it
)
;; The format list.
(setq forms-format-list
     (list
        " = = = = = Public Domain Software Archive = = = = = \n\times n''
        arch-shortname
        " - " arch-longname
        "\n\n\ln^n"Article: " arch-newsgroup
        "/" arch-article
        \mathbf{u} " \mathbf{u}"
        '(arch-tocol 40)
        "Issue: " arch-issue
        \mathbf{u} \mathbf{u}'(arch-rj 73 10)
        "Date: " arch-date
        "\n\n"
        "Submitted by: " arch-from
        "\n"
        '(arch-tocol 79 ?-)
        "\n"
        "Keywords: " arch-keywords
        "\ln\ln""Parts: " arch-parts
        "\n\n = = = = = Remarks = = = = = = \n\n"
        arch-remarks
     ))
```
;; That's all, folks!

### 31.11 Credits

Forms mode is developed by Johan Vromans  $\langle i \rangle$  methods at Multihouse Research in the Netherlands.

Harald Hanche-Olsen <hanche@imf.unit.no> supplied the idea for the new record filter, and provided better replacements for some internal functions.

Bugfixes and other useful suggestions were supplied by cwitty@portia.stanford.edu, Jonathan I. Kamens, Ignatios Souvatzis and Harald Hanche-Olsen.

This documentation was slightly inspired by the documentation of "rolo mode" by Paul Davis at Schlumberger Cambridge Research <davis%scrsu1%sdr.slb.com@relay.cs.net>.

None of this would have been possible without GNU Emacs of the Free Software Foundation. Thanks, Richard!

# <span id="page-14-0"></span>Concept Index

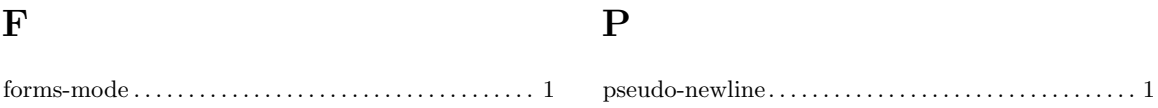

# <span id="page-16-0"></span>Variable Index

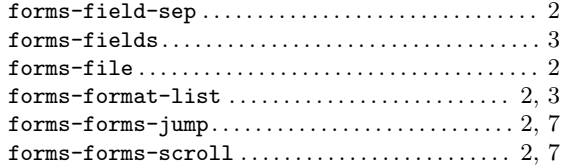

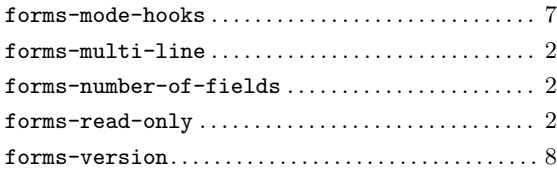

# <span id="page-18-0"></span>Function Index

## B

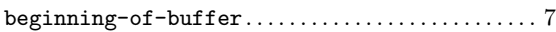

## D

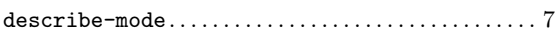

## E

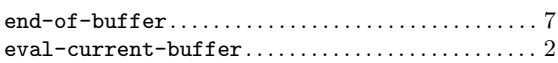

## F

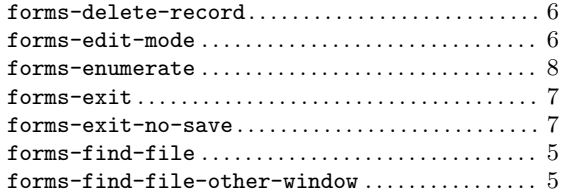

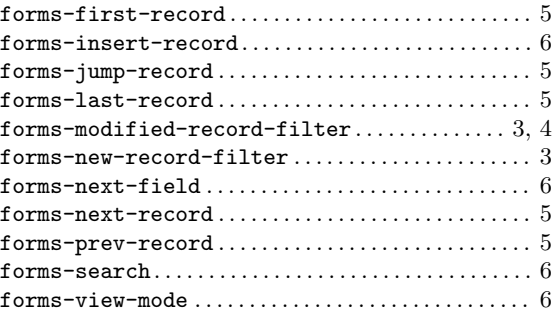

## R

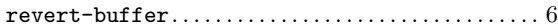

## S

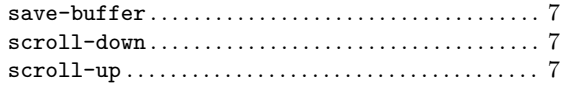

# Table of Contents

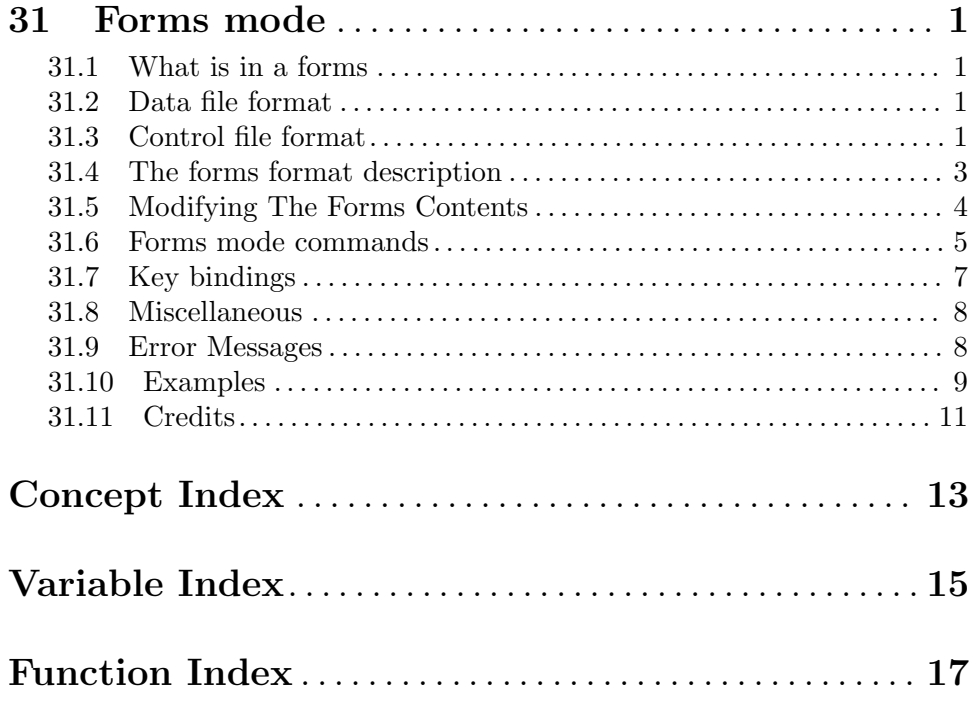